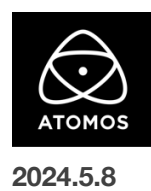

# **AtomOS 11.06.00** ファームウェアリリースノート

## **Shogun Ultra**

# インストール方法

ファームウェアのアップデートを開始する前に、ShogunUltra を主電源に接続することをお勧めします。

- 1. フォーマット済みの SSD をドッキングステーションに挿入してください。
- 2. ダウンロードしたファイルを解凍し、ATOMSGU.FW ファイルを SSD のルートにコピーしてください。
- 3. SSD をドッキングステーションから抜いてください。(OS のガイドラインに従います)
- 4. Shogun Ultra に SSD を挿し込んでください。
- 5. Shogun Ultra の電源を入れると、ファームウェアのアップデートが自動的に開始されます。 注意**:** Shogun Ultra の電源が入っている場合、新しいファームウェアを含むドライブを挿入すると、ファームウェアのアップデートを実行 するよう促されます。
- 6. アップデートが完了すると、Shogun Ultra の電源が切れます。
- 7. Shogun Ultra の電源を入れ直すと、デバイスは自動的に更新プロセスを完了します。
- 8. ファームウェアのアップデートが正常に完了したかどうかを確認するには、メインメニューに移動し、情報タブにスクロールします。 注意**:** Shogun Ultra にファームウェア 11.06.00 が正常にインストールされると、内部ハードウェアモジュールを更新するために 本体が再起動することがあります。ファームウェアのインストールを中断しないでください。

#### 新機能

11.06.00 は、SRT ストリーミングの導入、MediaSilo を使用した新しい Camera to Cloud の追加により ATOMOS Cloud Studio 機能をさらに 強化します。また、AtomOS 11 の全デバイスで、富士フイルム F-LOG2 がサポートできるようになりました。

#### SRT ストリーミング機能の追加

AtomOS 11.06.00 では、Atomos デバイスが SRT(Secure Reliable Transport)ストリーミングに対応しました。

SRT デバイスモードの設定は、RTMP または RTMP/S デスティネーションを設定するのと同じように、Atomos Cloud Studio 経由で行います。

- ・サポートされる SRT モード:Caller、Listener
- ・対応解像度:1280×720、1920×1080
- ・対応フレームレート: 23.98, 24, 25, 29.97, 30, 50, 59.94, 60

SRT は、オープンソースのビデオ・トランスポート・プロトコルとテクノロジー・スタックで、予測不可能なネットワークでのビデオ・ストリーミング、 パフォーマンスを最適化します。セキュアなストリームと簡素化されたファイアウォールトラバーサルにより、SRT は最悪のネットワークでも高品質 のビデオを提供します。

#### Camera to Cloud 機能 MediaSilo 対応

NAB 2024 で発表されたように、Atomos Cloud Studio は EditShare の MediaSilo をサポートするようになりました。

MediaSilo へのアクセスは、Atomos Cloud Studio の Camera to Cloud プランに含まれており、使いやすいウェブ・インターフェースで接続と送信 先を設定できます。

YouTube チャンネルの MediaSilo セットアップガイドをご覧ください。

#### 富士フイルム F-LOG2 のサポート

AtomOS 11 デバイスに F-LOG2 のフルサポートを追加し、このプロファイルでの撮影やモニタリング時に、より正確な色処理を可能にします。

- ・YCC ビデオには、F-Log2/REC709/BT2020 ガンマ/ガンマットの組み合わせを使用。
- ・ProRes RAW の「出力」設定として、F-Log2/REC709/BT2020 ガンマ/ガンマの組み合わせを使用。
- ・F-Log2/REC709/BT2020 ガンマ/ガンマの組み合わせを ProRes RAW および Proxy 録画のカラー設定として使用。

## 今後のリリースで解決される既知の制限事項

- 録画モードと再生モードを切り替えた際、Wi-Fi およびイーサネット接続の再確立に最大 10 秒かかる場合があります。システムが自動 的にネットワークに再接続するまで時間をおいてください。
- NDI RX モードのデバイスで A/V のずれが発生することがあります。
- SRT Listener モードで Wowza を使用してストリームを開始する場合、SRT 出力を検出するのに最大 2 分かかることがあります。
- 再起動後、デバイスがインターネットに接続されるのを待ってから C2C の録画を開始してください(最大 10 秒かかる場合があります)。 接続が確立するのを待たないと、C2C の保存先フォルダに重複してアップロードされてしまう可能性があります。
- RAW + Proxy C2C モードでは、デバイスに Sony FX9 からの 2Kp59.94 RAW が供給されている場合、録画は無効になります。
- RemoteView モードでは、フレームレートを途中で切り替えると UI がフリーズすることがあります。 RemoteView の使用中は、フレームレートの変更を行わないことをお勧めします。
- 録画フォーマットとして H.265 を選択した状態で DCI 4K 解像度に切り替えると、RemoteView が期待通りに動作しない場合がありま す。RemoteView モードで記録形式として H.265 を選択する場合は、16:9 に固定することをお勧めします。
- 720p を HDMI/SDI 経由で他の機器に出力する場合、受信側で画像のアーチファクトが発生する可能性があります。
- 720p50 および 720p59.94 で記録された H.265 クリップを再生すると、ズームおよび波形モニター機能が無効になります。
- WFM モニターツールは、8kp30 および 6Kp60 RAW 入力では使用できません。
- 記録フォーマットに H.265 を選択した場合、Network Record Control は使用できません。
- YCC SDI 入力で ProRes RAW 記録モードを起動した場合、モニタリング画像が正しくないことがあります。 ProRes RAW モードで Shogun Ultra に RAW 信号を出力しながらのモニタリングと録画は、期待通りに動作します。
- HDMI 互換モードを選択したまま異なるカメラモデルを切り替える場合は、新しいカメラを接続する前に Shogun Ultra を再起動してくだ さい。
- 1つの Shogun Ultra に 2 つの AtomRemote アプリを接続すると、パフォーマンスが低下する場合があります。 1 つのデバイスにつき、1 つの AtomRemote アプリのみをペアリングしてください。
- 3/4 以上のオーディオ入力を有効にして H.265 コーデックを録画すると、オーディオトラックが録画されない可能性があります。
- 4Kp60 入力を p59.94 出力の Live Show に接続すると、送信に失敗します。入力信号を p59.94 に設定すると、ストリーミングできるよ うになります。
- C2C へのアップロードは、デュアルレコードコーデックモードでは、矢印がアップロード中を示しているにもかかわらず、ファイルのキュー で立ち往生することがあります。キューをアップロードできるようにするには、Connect ページに移動し、Connect モードを無効にしてか ら有効にするか、デバイスを再起動してアップロードを再開します。
- スケジュールされた再生または録画がアクティブになったら、デバイスの日付/時刻を変更すると意図しない動作をすることがあります。
- SDI ソースモードで DETECT を Auto(カメラファイル名/トリガー/タイムコードの一致)に設定した場合、カメラからのタイムコード入力を 認識できないことがあります。この場合、入力ページで DETECT を OFF に設定し、タイムコードページでソースを Rec Run に設定し、 入力ページで DETECT を Auto に設定すると、ソースが正しく表示されます。
- C2C を有効にして H.265 ビデオを再生すると、選択したファイルが黒い画面だけで起動しないことがあります。 メニューに戻り、メニューを閉じると再生が始まります。
- デュアルレコードを有効にして DCI アスペクト比で撮影すると、プロキシファイルは HD アスペクト比にトリミングされます。